## 109 學年度大學術科考試簡章集體購買方式

- 一、 簡章發售時間:自 108 年 8 月 2 日起至 11 月 7 日止。
- 二、 簡章工本費:簡章工本費每份新臺幣 30 元,辦理集體報名單位購買以 8 折計算。 三、 繳費方式:

【郵政劃撥】

- 1. 請用郵政劃撥方式繳交簡章費用,劃撥帳號:**19501540**,戶名:國立臺灣師範大 學招生委員會。
- 2. 匯款時,請填妥寄款人姓名、地址、電話後並於劃撥單左側通訊欄註明學校代碼 (共 3 碼)後,臨櫃辦理匯款即可。

【線上、臨櫃繳費】

欲使用信用卡、WebATM、臨櫃繳款(郵局、銀行)繳費服務,請登[入本校購買](https://starap.ntnu.edu.tw/EasyApply/MainCtrl.do?Action=ExtPage1&PaymentItemCode=498549719&ItemList=9,1,4,5,3&OpeningDate=2019-08-02&ExpirationDate=2019-11-07&PaymentItemName=6LO86LK3MTA55a245bm05bqm5aSn5a246KGT56eR6ICD6Kmm57Ch56ug%20&PaymentTypeOption=ACD)109學年 [度大學術科考試簡章線上金流繳費服務系統\(](https://starap.ntnu.edu.tw/EasyApply/MainCtrl.do?Action=ExtPage1&PaymentItemCode=498549719&ItemList=9,1,4,5,3&OpeningDate=2019-08-02&ExpirationDate=2019-11-07&PaymentItemName=6LO86LK3MTA55a245bm05bqm5aSn5a246KGT56eR6ICD6Kmm57Ch56ug%20&PaymentTypeOption=ACD)<https://bit.ly/2GpxLXB>)申請繳費。

- 1. 上網申請後,請自行選擇下列任一方式繳費。(注意:每一次申請均對應不同繳 費帳,請依系統產生之帳號繳費)
	- (1)信用卡線上繳款(需自備有IC金融卡讀卡機,手續費自付) 依系統指示步驟進行轉帳手續,繳費完成後,請保留交易書面作為查詢憑證, 同時確認繳款帳號、金額等是否正確且交易成功。
	- (2)網路ATM轉帳繳款(需自備有IC金融卡讀卡機,手續費自付) 依系統指示步驟進行轉帳手續,交易成功後自行列印轉帳交易結果,同時確 認交易結果表之繳款帳號、金額等是否正確且交易成功。
	- (3) 櫃臺繳款(僅中國信託免收手續費,其餘行庫含郵局手續費自付) 依系統指示列印繳款單後於簡章發售期間內,攜帶前往『銀行、郵局或 ATM』 辦理繳款,交易成功後自行保留交易收據,同時確認繳款帳號、金額等是否 正確。
- 四、 繳款後請將繳費收據或轉帳交易證明或交易明細黏貼至「簡章購買傳真單」上, 並將所列之相關資料填妥後,傳真至(02)2392-2598作為配送依據,傳真後請務 必來電確認。(8月底前來電確認時間為週一至週四, 9月後為週一至週五,時 段為 9:00~17:00)
- 五、 簡章約 5 個工作天送達。
- 六、 簡章訂購電話:(02)7734-1092

## 109 學年度大學術科考試

簡章購買傳真單

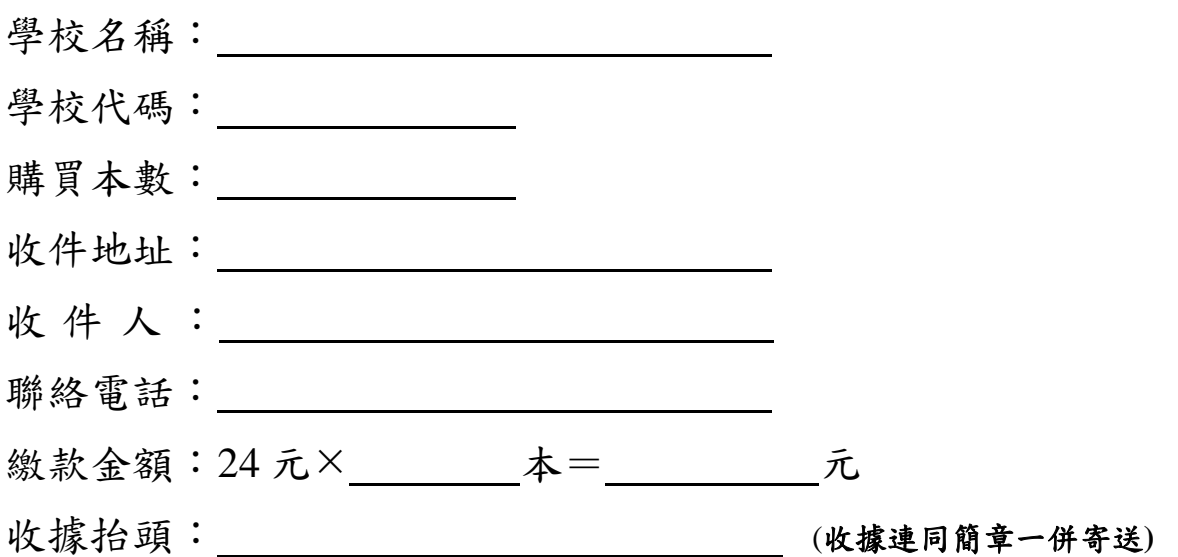

## 繳款帳號: 2000年 2000年 2000年 2000年 2000年 2000年 2000年 2000年 2000年 2000年 2000年 2000年 2000年 2000年 2000年 2000年 2000年 2000年 2000年 2000年 2000年 2000年 2000年 2000年 2000年 2000年 2000年 2000年 2000年 2000年 2000年 2000年 2000年 2000年 2000年 2000年

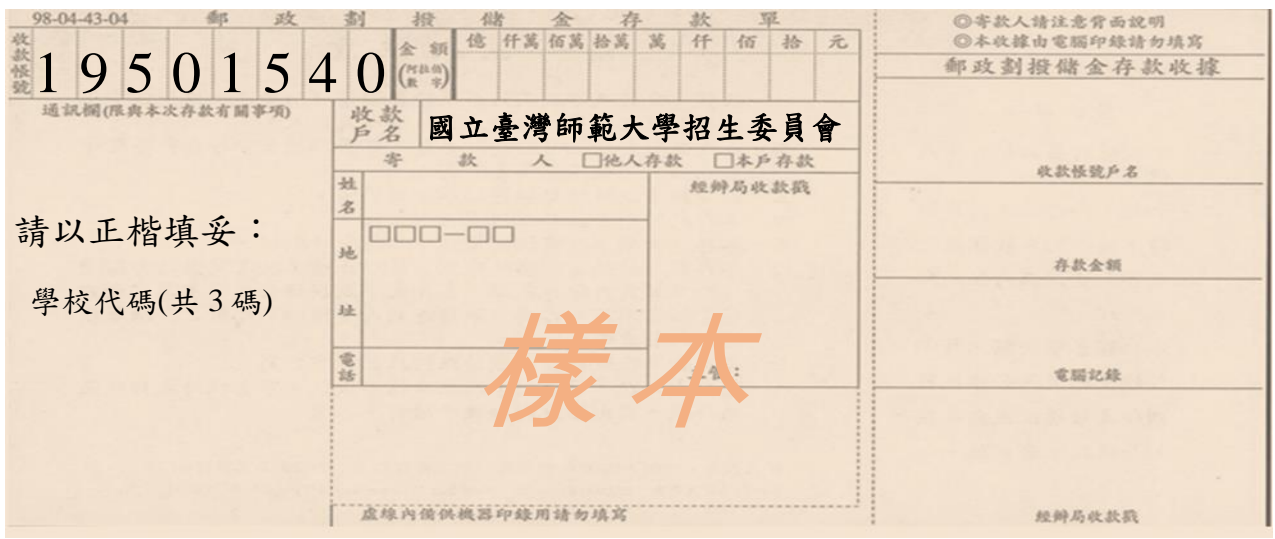

繳費收據 **/** 轉 帳 交 易 證 明 **/** 交 易 明 細 黏貼線

附註:

- 一、 傳真單上所列之項目務必填寫清楚,以便登錄及聯絡。
- 二、 繳款後請將繳費收據浮貼於此傳真單上傳真至**(02) 2392-2598**,並來電確認 **(02)7734-1092**,以便登錄後儘速將簡章送至貴單位。
- 三、 存款單上「通訊欄」欄位,請確實填寫學校代碼(共 **3** 碼),以利帳單核對。

## 購買 **109** 學年度大學術科考試簡章線上金流繳費服務系統使用說明

1. 登入線上金流系統,請依系統指示填寫相關資料,請確實填寫單位名稱,以便後續帳務資料核對。

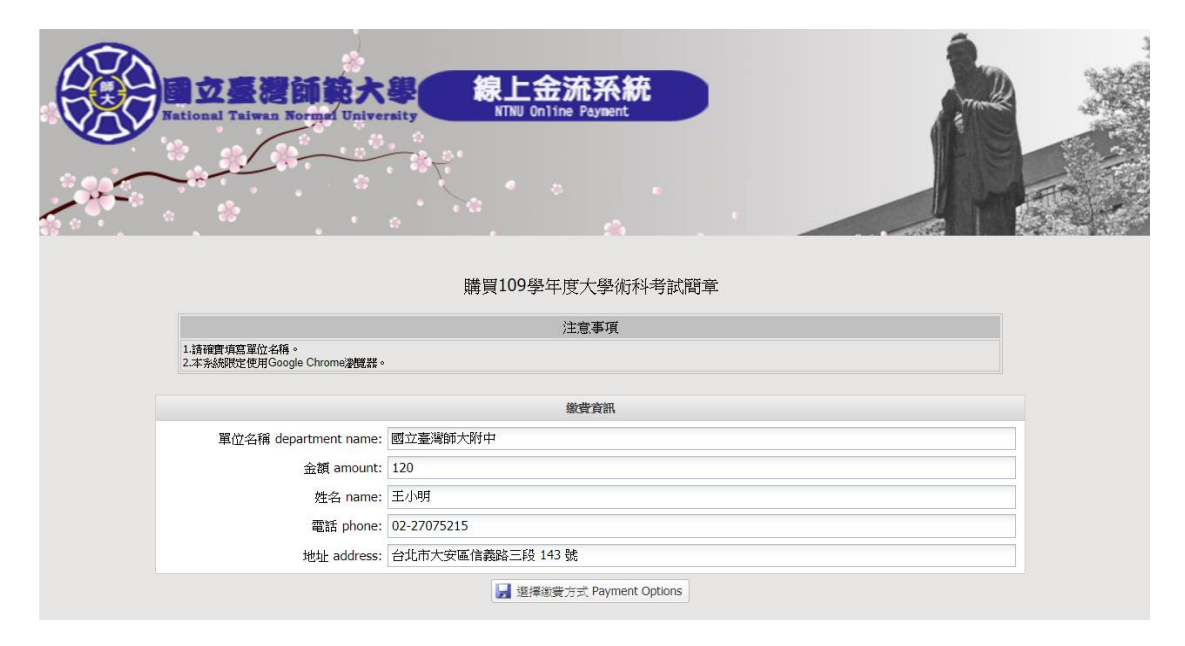

2. 選擇您所需要的繳費方式,並執行「確定繳費」。

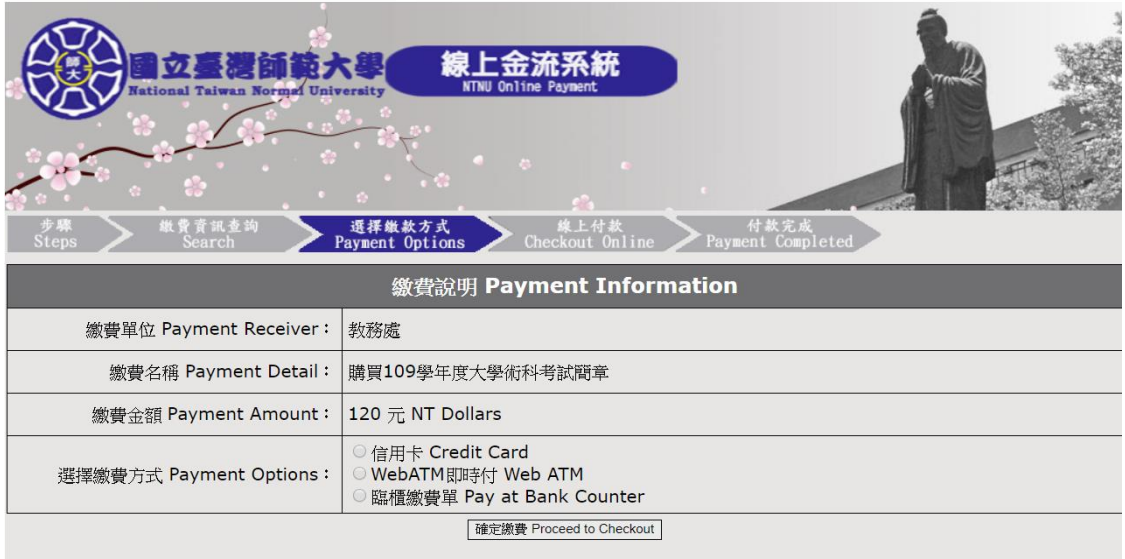

(1)信用卡線上繳費:填妥附款之信用卡卡號、檢查碼、有效年月日與安全驗證碼後,執行「確認 付款」即完成繳費事宜。

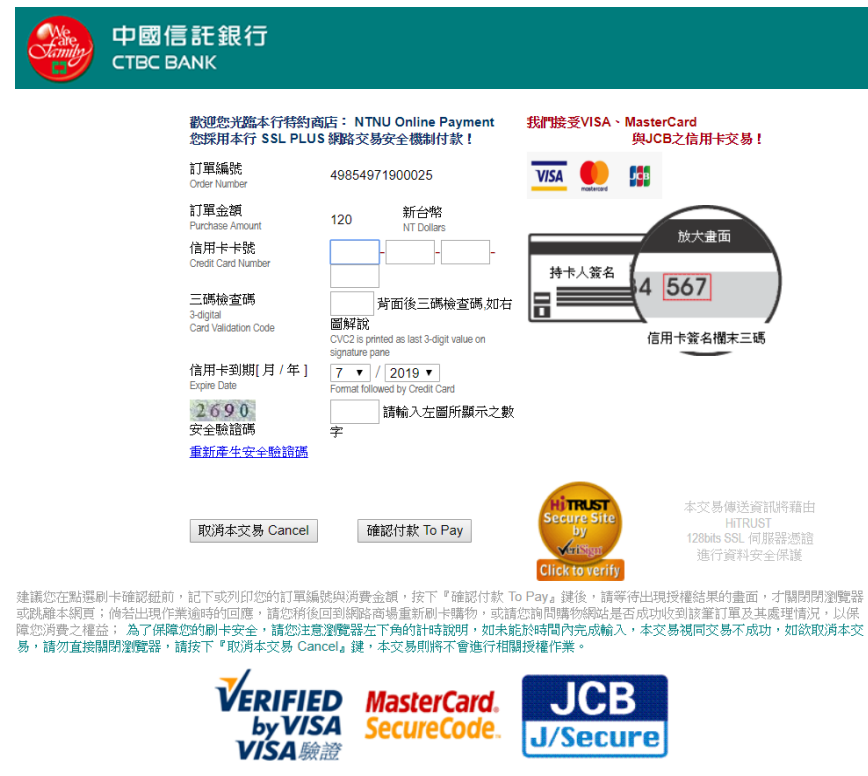

(2) WebATM 即時付:請於讀卡機插入晶片金融卡,並輸入交易結果通知 e-mail 與晶片卡密碼,執 行「確認」後即完成繳費事宜。

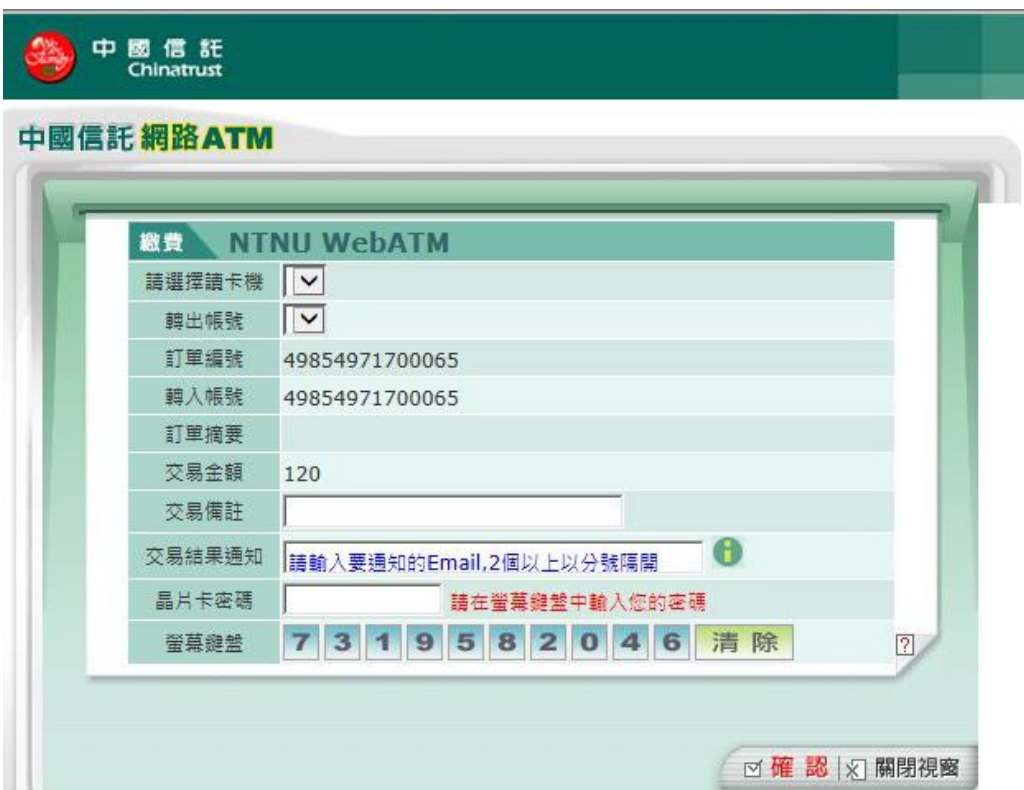

(3)臨櫃繳費:請於線上列印繳費單後,依繳費單說明於繳費期限內至各銀行、郵局或 ATM 繳費 (本繳費單不適用便利超商繳費)

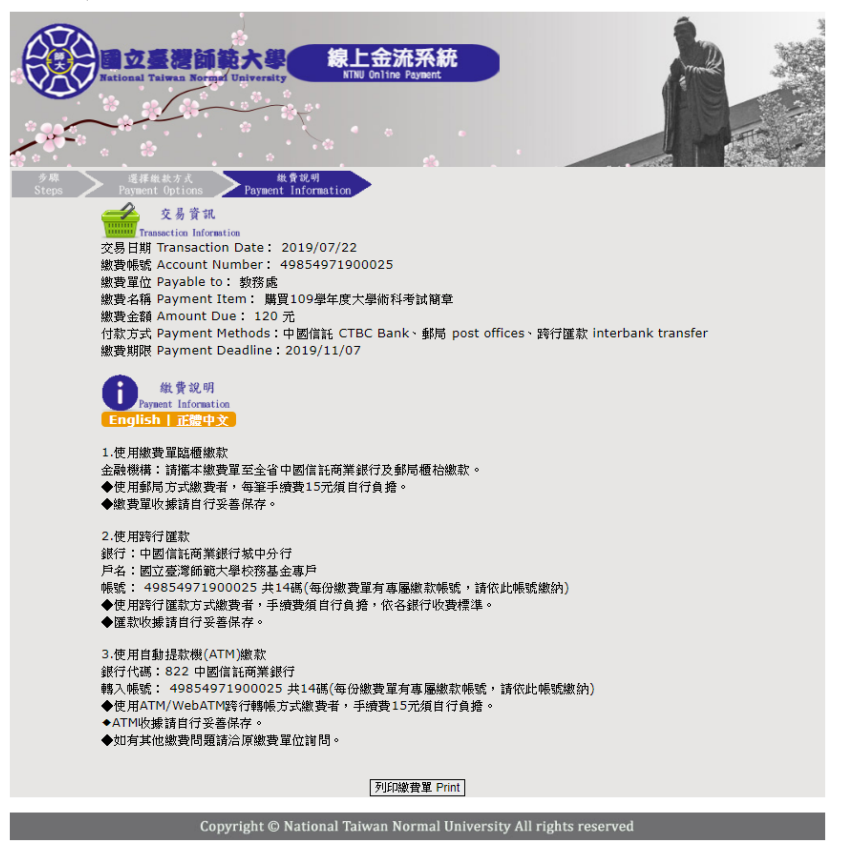

國立臺灣師範大學<br>|線上金流繳費單

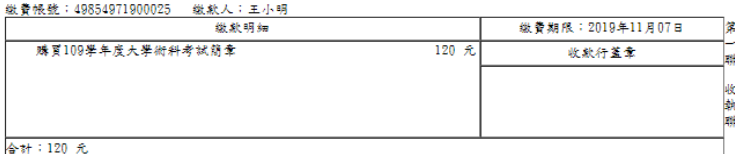

微費注意事項<br>1. 糖於微費期限前至中國信托商業銀行及餌局微費。<br>3. 使用郵行匯款付款方式做明:匯款銀行;中國信托商業銀行城中分行(8220107)、卢名:國立臺灣師範大學校務基<br>臺專戶、帳號:【40854071900025】、徵款金額【120】。使用時行匯款方式徵費者,手續費須自行負擔,依答銀行收<br>4. 11. 1. 1997 / 14. 1997 / 1997 / 1998 / 1998 / 1998 / 1998 / 1998 算路平<br>4.WebATM付款方式说明:銀行代號【822】→ 微費帳號【49854971900025】→ 微歉金額【120】。使用WebATM跨行韓<br>5.和有其他做費利題語洽原做費率位的問:<br>6.微費单级收費單位加氢收能觀記或附加超商丶ATM微費等證明正本,即「視同收據」,請妥為保存供日後核對。

國立臺灣師範大學<br>線上金流繳費單

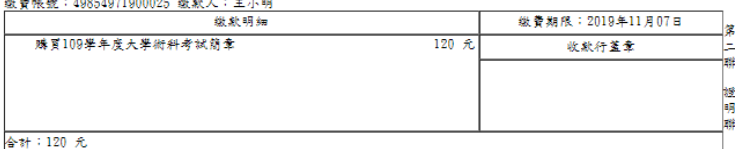

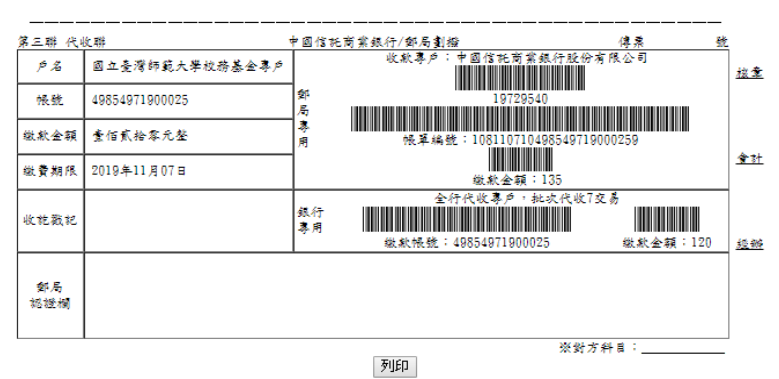